**Oracle Financial Services Reconciliation Framework Application Pack**

**Installation Guide**

**Release 8.1.1.1.0**

**July 2023**

**F35829-01**

ORACLE **Financial Services** 

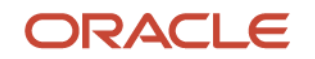

OFS Reconciliation Framework Application Pack Installation Guide

Copyright © 2023 Oracle and/or its affiliates. All rights reserved.

This software and related documentation are provided under a license agreement containing restrictions on use and disclosure and are protected by intellectual property laws. Except as expressly permitted in your license agreement or allowed by law, you may not use, copy, reproduce, translate, broadcast, modify, license, transmit, distribute, exhibit, perform, publish, or display any part, in any form, or by any means. Reverse engineering, disassembly, or decompilation of this software, unless required by law for interoperability, is prohibited.

The information contained herein is subject to change without notice and is not warranted to be errorfree. If you find any errors, please report them to us in writing.

If this is software or related documentation that is delivered to the U.S. Government or anyone licensing it on behalf of the U.S. Government, then the following notice is applicable.

U.S. GOVERNMENT END USERS: Oracle programs, including any operating system, integrated software, any programs installed on the hardware, and/or documentation, delivered to U.S. Government end users are "commercial computer software" pursuant to the applicable Federal Acquisition Regulation and agency-specific supplemental regulations. As such, use, duplication, disclosure, modification, and adaptation of the programs, including any operating system, integrated software, any programs installed on the hardware, and/or documentation, shall be subject to license terms and license restrictions applicable to the programs. No other rights are granted to the U.S. Government.

This software or hardware is developed for general use in a variety of information management applications. It is not developed or intended for use in any inherently dangerous applications, including applications that may create a risk of personal injury. If you use this software or hardware in dangerous applications, then you shall be responsible to take all appropriate fail-safe, backup, redundancy, and other measures to ensure its safe use. Oracle Corporation and its affiliates disclaim any liability for any damages caused by use of this software or hardware in dangerous applications.

Oracle and Java are registered trademarks of Oracle and/or its affiliates. Other names may be trademarks of their respective owners.

Intel and Intel Xeon are trademarks or registered trademarks of Intel Corporation. All SPARC trademarks are used under license and are trademarks or registered trademarks of SPARC International, Inc. AMD, Opteron, the AMD logo, and the AMD Opteron logo are trademarks or registered trademarks of Advanced Micro Devices. UNIX is a registered trademark of The Open Group.

This [software](http://www.google.com/) or hardware and documentation may provide access to or information about content, products, and services from third parties. Oracle Corporation and its affiliates are not responsible for and expressly disclaim all warranties of any kind with respect to third-party content, products, and services unless otherwise set forth in an applicable agreement between you and Oracle. Oracle Corporation and its affiliates will not be responsible for any loss, costs, or damages incurred due to your access to or use of third-party content, products, or services, except as set forth in an applicable agreement between you and Oracle.

Fo[r information](http://www.google.com/) on third party licenses, click [here.](https://docs.oracle.com/cd/E61555_01/licensing.htm)

## **Document Control**

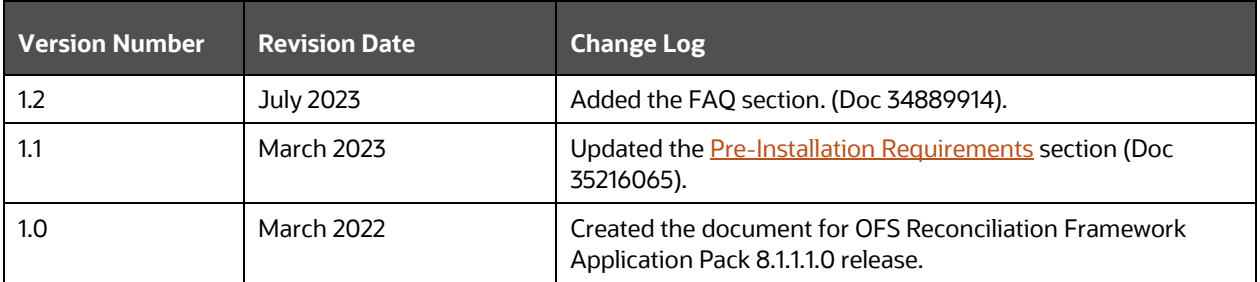

# **Table of Contents**

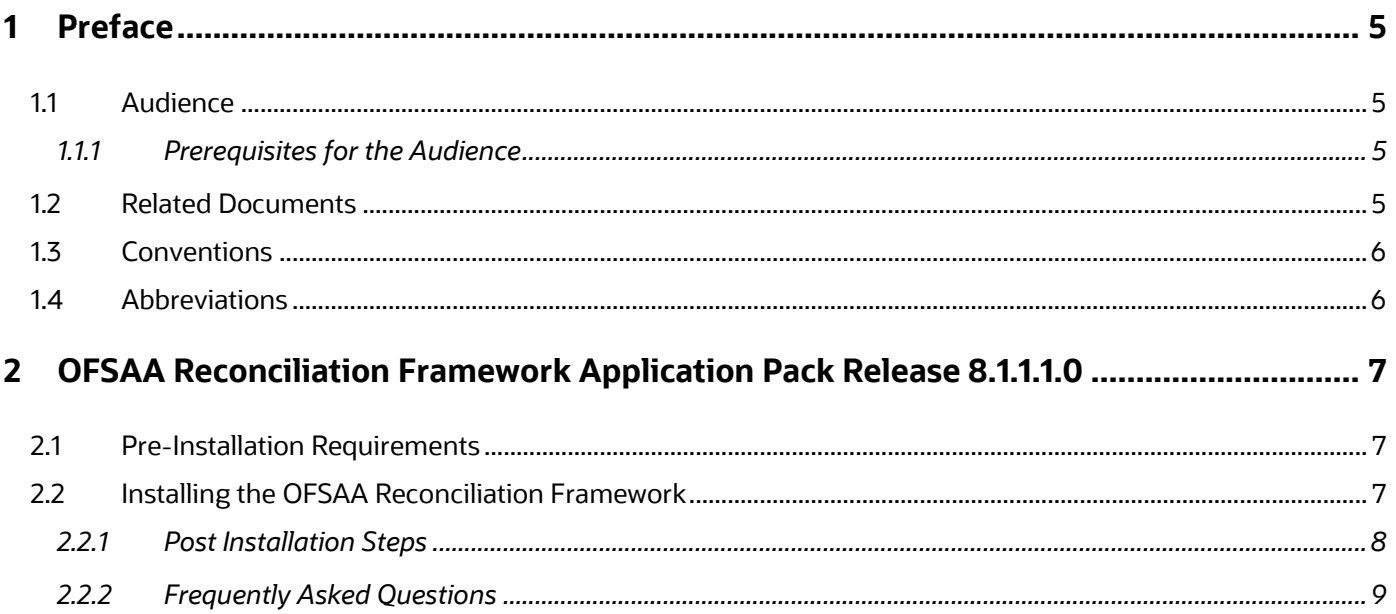

# <span id="page-4-0"></span>**1 Preface**

This document provides step-by-step instructions to install the Oracle Financial Services Reconciliation Framework Application Pack 8.1.1.1.0 Maintenance Release.

This chapter discusses the following topics:

- [Audience](#page-4-1)
- [Related Documents](#page-4-3)
- [Conventions](#page-5-0)
- **[Abbreviations](#page-5-1)**

### <span id="page-4-1"></span>**1.1 Audience**

The Oracle Financial Services Reconciliation Framework Applications Pack Installation Guide is intended for administrators and implementation consultants who are responsible for installing and maintaining the application pack components.

### <span id="page-4-2"></span>**1.1.1 Prerequisites for the Audience**

The document assumes that you have experience in installing Enterprise components and basic knowledge about the following is recommended.

The following are the expected preparations from the administrator before starting the actual installation:

- Oracle Financial Services Advanced Analytical Applications Infrastructure pack components
- OFSAA architecture
- UNIX commands
- Database concepts
- The web server or web application server
- Oracle Data Integrator

### <span id="page-4-3"></span>**1.2 Related Documents**

For more information, see OFSAA Reconciliation Framework Release Pack 8.1.1.0.0 documents available in [OHC Documentation Library.](https://docs.oracle.com/cd/F32758_01/get_started.htm)

- *OFSAA Reconciliation Framework Release 8.1.1.0.0 User Guide*
- *OFSAA Reconciliation Framework Release 8.1.1.0.0 Installation and Configuration Guide*
- *Oracle Financial Services Analytical Applications Infrastructure User Guide* **(OHC Documentation** [Library\)](https://docs.oracle.com/cd/F29631_01/get_started.htm).
- *Oracle Financial Services Analytical Applications Infrastructure Installation Guide* **(OHC** [Documentation Library\)](https://docs.oracle.com/cd/F29631_01/get_started.htm).

# <span id="page-5-0"></span>**1.3 Conventions**

The following text conventions are used in this document.

#### **Table 1: Document Conventions**

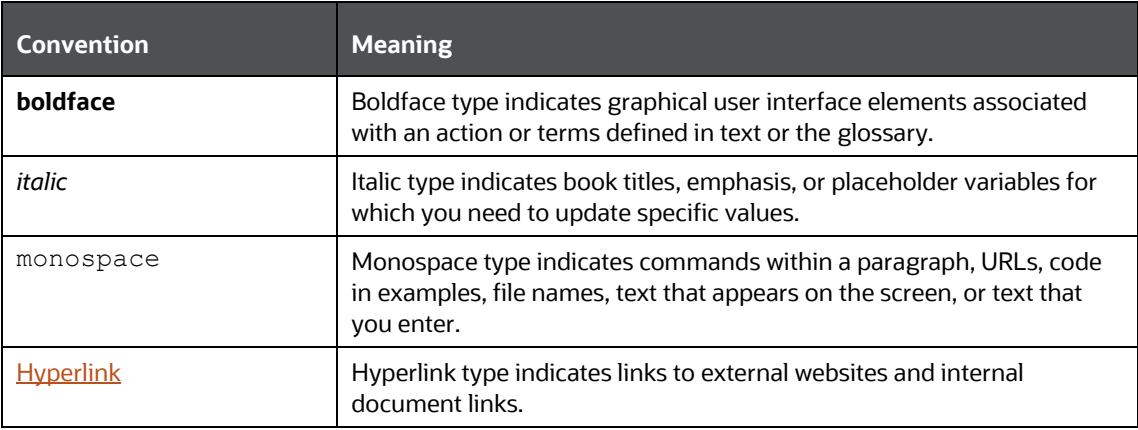

## <span id="page-5-1"></span>**1.4 Abbreviations**

The following table lists the abbreviations used in this document.

#### **Table 2: Abbreviations**

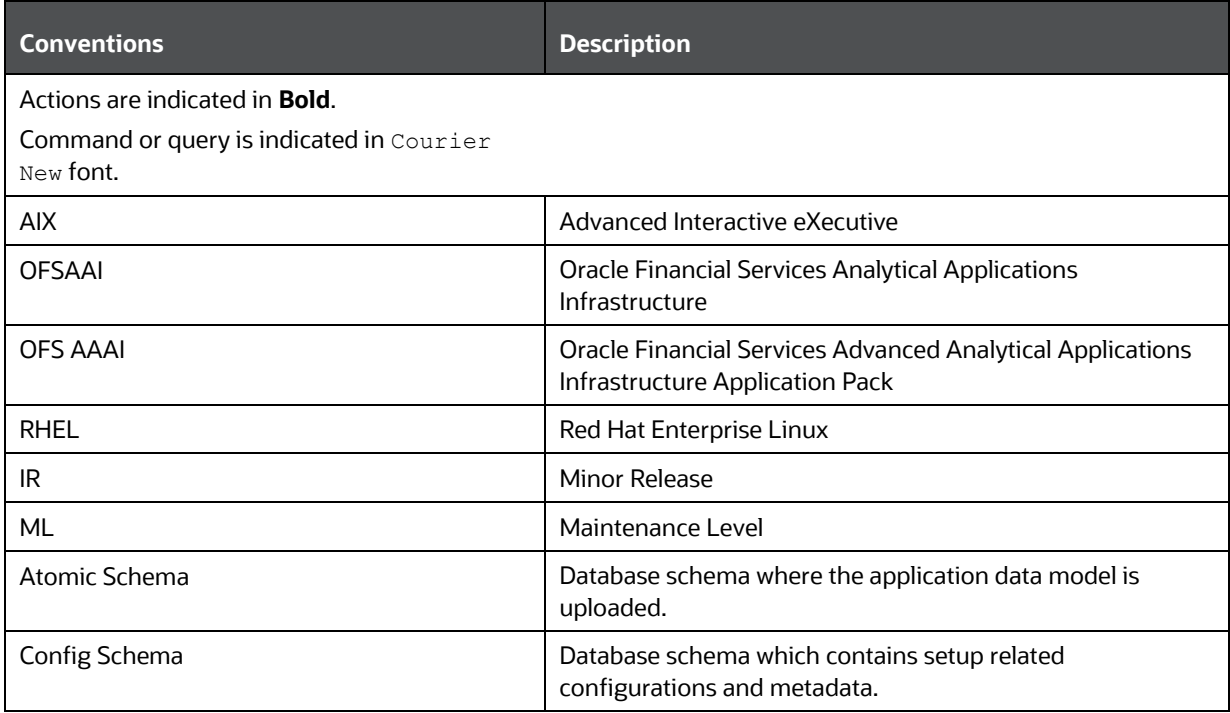

# <span id="page-6-1"></span>**2 OFSAA Reconciliation Framework Application Pack Release 8.1.1.1.0**

This Maintenance Release of OFSAA Reconciliation Framework Application Pack includes all enhancements and bug fixes since the OFSAA Reconciliation Framework Application Pack v8.1.1.0.0 Major release.

## <span id="page-6-0"></span>**2.1 Pre-Installation Requirements**

The pre-installation requirements in this release of OFSAA Reconciliation Framework are as follows:

• The minimum patch set level must be OFSAA Reconciliation Framework Application Pack v8.1.1.0.0.

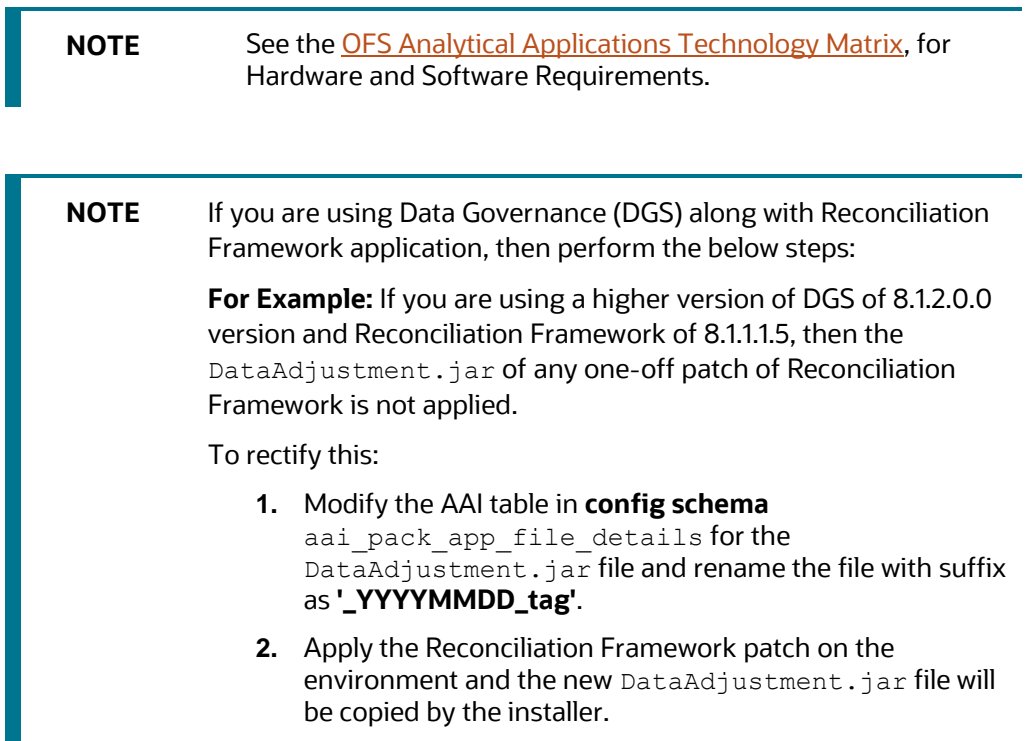

## <span id="page-6-2"></span>**2.2 Installing the OFSAA Reconciliation Framework**

Perform the following instructions to download, extract, install, and configure this ML Release.

To install this release, follow these steps

- **1.** Log in to [My Oracle Support,](https://support.oracle.com/) and search for patch ID **33269856** under the **Patches and Updates** tab.
- **2.** Download the OFS DM  $8.1.1.1.0 <$   $<$  OS>. zip archive file and copy it to your OFSAA server in Binary mode.

**NOTE** The archive files are different for every different operating system like Solaris, and RHEL/Oracle Linux.

- **3.** Shut down all the OFSAAI Services. For more information, see [Start](https://docs.oracle.com/cd/F29631_01/PDF/8.1.1.x/8.1.1.0.0/IG_HTML/index.htm#t=6_Post-installation.htm%23Start_the_Webbc-14&rhtocid=_6_6_0) and [Stop](https://docs.oracle.com/cd/F29631_01/PDF/8.1.1.x/8.1.1.0.0/IG_HTML/index.htm#t=6_Post-installation.htm%23Stop_the_Infrastructurebc-3&rhtocid=_6_2) Infrastructure Services.
- **4.** Search and download the mandatory patch **33269856** from [My Oracle Support.](https://support.oracle.com/)
- **5.** Login to the OFSAA server with the same user credentials that were used to install the OFSAA Reconciliation Framework Application Pack.
- **6.** Extract the contents of the OFSAA Reconciliation Framework Application Pack v8.1.1.1.0 in the Download Directory installer archive file using the following command:

```
Unzip -a OFS DM 8.1.1.1.0 < OS>.zip
```
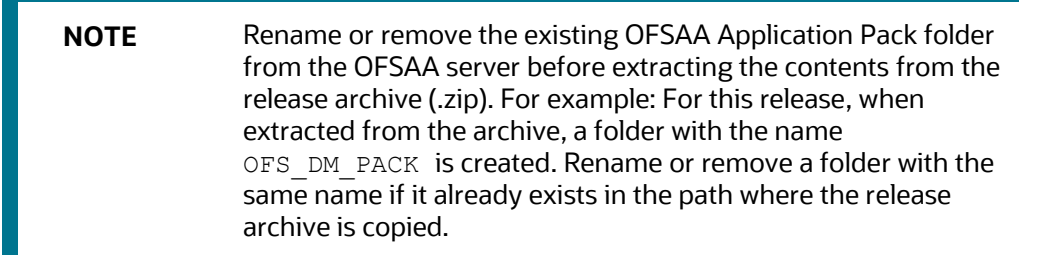

- **7.** Give EXECUTE permission to the installer file.
- **8.** Navigate to the path where OFS\_DM\_8.1.1.1.0\_<OS>.zip is extracted and execute the following command:

```
chmod 750 OFSAAIUpdate.sh
```
**9.** Execute the following software upgrade command:

```
./OFSAAIUpdate.sh
```
Verify that the maintenance level release is applied successfully by checking the following log files generated in the installation folder:

- **•** /OFS DM\_PACK/logs and /OFS\_DM\_PACK/OFS\_GLRECON/logs folder.
- **10.** You can ignore the following errors in the log files:
	- ORA-00001, ORA-00955, ORA-02260, ORA-01031, and ORA-01430 errors in the log file.

In case of any other error in the log file, contact [My Oracle Support.](https://support.oracle.com/)

#### <span id="page-7-0"></span>**2.2.1 Post Installation Steps**

Follow these post-installation steps:

- **1.** After successful installation, perform these steps:
	- **a.** Clear the application cache. Navigate to the following path depending on which web application server is configured and delete the files:
		- ⎯ **Tomcat**:

```
<Tomcat installation 
folder>/work/Catalina/localhost/<Application 
name>/org/apache/jsp
```
#### ⎯ **WebLogic**

```
<Weblogic installation location>/domains/<Domain 
name>/servers/<Server name>/tmp/_WL_user/<Application name>/<auto 
generated folder>/jsp_servlet
```
⎯ **WebSphere**

```
<Websphere installation directory>/AppServer/profiles/<Profile 
name>/temp/<Node name>/server1/<Application name>/<.war file 
name>
```
- Before creating EAR/WAR copy the file mimepull-1.9.6.jar from ficweb/webroot/WEB-INF/lib to ficweb/webroot/externalib/WEB-INF/lib in case of WebSphere.
- **2.** Generate the application EAR or WAR file and redeploy the application onto your configured web application server. For more information, see Create and Deploy [the EAR or WAR Files.](https://docs.oracle.com/cd/F29631_01/PDF/8.1.0.x/8.1.0.0.0/IG_HTML/index.htm#t=6_Post-installation.htm%23Create_and_Deploy_thebc-4&rhsearch=EAR&rhtocid=6.1)
- **3.** Apply the mandatory patch **33269856**. See the Readme available with the patch for further instructions on how to install and apply the patch.
- **4.** Start all the OFSAAI services.

For more information se[e Start](https://docs.oracle.com/cd/F29631_01/PDF/8.1.1.x/8.1.1.0.0/IG_HTML/index.htm#t=6_Post-installation.htm%23Start_the_Webbc-14&rhtocid=_6_6_0) and [Stop](https://docs.oracle.com/cd/F29631_01/PDF/8.1.1.x/8.1.1.0.0/IG_HTML/index.htm#t=6_Post-installation.htm%23Stop_the_Infrastructurebc-3&rhtocid=_6_2) Infrastructure Services.

### <span id="page-8-0"></span>**2.2.2 Frequently Asked Questions**

**1. What should I do when the Reconciliation Difference Report does now show all the mappings visible in the Reconciliation Adjustment Report?**

Follow the workaround mentioned in the [Reconcialition](https://support.oracle.com/epmos/faces/DocumentDisplay?_afrLoop=97496558409651&id=2957574.1) Difference Report document.

## **OFSAA Support**

Raise a Service Request (SR) in [My Oracle Support \(MOS\)](https://support.oracle.com/) for queries related to the OFSAA applications.

### **Send Us Your Comments**

Oracle welcomes your comments and suggestions on the quality and usefulness of this publication. Your input is an important part of the information used for revision.

- Did you find any errors?
- Is the information clearly presented?
- Do you need more information? If so, where?
- Are the examples correct? Do you need more examples?
- What features did you like most about this manual?

If you find any errors or have any other suggestions for improvement, indicate the title and part number of the documentation along with the chapter/section/page number (if available) and contact the My Oracle Support.

Before sending us your comments, you might like to ensure that you have the latest version of the document wherein any of your concerns have already been addressed. You can access My Oracle Support site that has all the revised or recently released documents.

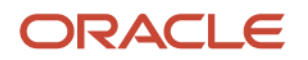